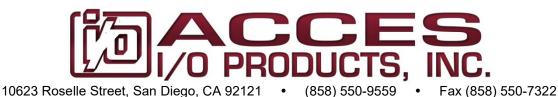

contactus@accesio.com • www.accesio.com

MODEL 104-QUAD-8 MODEL 104-QUAD-6 MODEL 104-QUAD-4

# EIGHT, SIX AND FOUR CHANNEL QUADRATURE INPUT PC/104 BOARDS USER MANUAL

File: M104-QUAD-8.D1g

### **Notice**

The information in this document is provided for reference only. ACCES does not assume any liability arising out of the application or use of the information or products described herein. This document may contain or reference information and products protected by copyrights or patents and does not convey any license under the patent rights of ACCES, nor the rights of others.

IBM PC, PC/XT, and PC/AT are registered trademarks of the International Business Machines Corporation.

Printed in USA. Copyright by ACCES I/O Products, Inc. 10623 Roselle Street, San Diego, CA 92121. All rights reserved.

#### WARNING!!

ALWAYS CONNECT AND DISCONNECT YOUR FIELD CABLING WITH THE COMPUTER POWER OFF. ALWAYS TURN COMPUTER POWER OFF BEFORE INSTALLING A BOARD. CONNECTING AND DISCONNECTING CABLES, OR INSTALLING BOARDS INTO A SYSTEM WITH THE COMPUTER OR FIELD POWER ON MAY CAUSE DAMAGE TO THE I/O BOARD AND WILL VOID ALL WARRANTIES, IMPLIED OR EXPRESSED.

#### Warranty

Prior to shipment, ACCES equipment is thoroughly inspected and tested to applicable specifications. However, should equipment failure occur, ACCES assures its customers that prompt service and support will be available. All equipment originally manufactured by ACCES which is found to be defective will be repaired or replaced subject to the following considerations.

#### **Terms and Conditions**

If a unit is suspected of failure, contact ACCES' Customer Service department. Be prepared to give the unit model number, serial number, and a description of the failure symptom(s). We may suggest some simple tests to confirm the failure. We will assign a Return Material Authorization (RMA) number which must appear on the outer label of the return package. All units/components should be properly packed for handling and returned with freight prepaid to the ACCES designated Service Center, and will be returned to the customer's/user's site freight prepaid and invoiced.

#### Coverage

First Three Years: Returned unit/part will be repaired and/or replaced at ACCES option with no charge for labor or parts not excluded by warranty. Warranty commences with equipment shipment.

Following Years: Throughout your equipment's lifetime, ACCES stands ready to provide on-site or in-plant service at reasonable rates similar to those of other manufacturers in the industry.

#### **Equipment Not Manufactured by ACCES**

Equipment provided but not manufactured by ACCES is warranted and will be repaired according to the terms and conditions of the respective equipment manufacturer's warranty.

#### General

Under this Warranty, liability of ACCES is limited to replacing, repairing or issuing credit (at ACCES discretion) for any products which are proved to be defective during the warranty period. In no case is ACCES liable for consequential or special damage arriving from use or misuse of our product. The customer is responsible for all charges caused by modifications or additions to ACCES equipment not approved in writing by ACCES or, if in ACCES opinion the equipment has been subjected to abnormal use. "Abnormal use" for purposes of this warranty is defined as any use to which the equipment is exposed other than that use specified or intended as evidenced by purchase or sales representation. Other than the above, no other warranty, expressed or implied, shall apply to any and all such equipment furnished or sold by ACCES.

# **TABLE OF CONTENTS**

| Chapter 1: Introduction                               | 5   |
|-------------------------------------------------------|-----|
| Features                                              | 5   |
| Applications                                          | 5   |
| Functional Description                                | 5   |
| Figure 1-1: Block Diagram                             |     |
| Ordering Guide                                        |     |
| Model Options                                         |     |
| Included with your board                              |     |
| Optional Accessories                                  |     |
| Chapter 2: Installation                               |     |
| Installing from Downloaded Installer                  | 8   |
| Linux                                                 |     |
| Installing the Hardware                               |     |
| To Install the Board                                  |     |
| Figure 2-1: PC/104 Key Information                    |     |
| Chapter 3: Option Selection                           | 1C  |
| Figure 3-1: Setup Configuration Map                   | 10  |
| Chapter 4: Address Selection                          | 11  |
| Table 4-1: Hex Ranges                                 |     |
| Table 4-2: Hex Conversion Table                       |     |
| Chapter 5: Programming                                | 13  |
| Table 5-1: Base Address Map                           |     |
| Data Registers (0, 2, 4, 8, A, C, E)h:                |     |
| Control Registers (1, 3, 5, 7, 9, B, D, F)h:          |     |
| Reading the FLAG Register:                            |     |
| Writing to the RLD (Reset and Load Signal Decoders):  | 15  |
| Writing to the CMR (Counter Mode Register):           | 15  |
| Writing to the IOR (Input / Output Control Register): | 15  |
| Writing to the IDR (Index Control Register):          | 16  |
| Working with Interrupts:                              |     |
| Reading the Interrupt Status Register (10h)           |     |
| Writing to the Channel Operation Register (11h)       |     |
| Writing to the Index / Interrupt Register (12h)       |     |
| Reading Index Input Levels (16h)                      |     |
| Reading Differential Encoder Cable Status (17h)       |     |
| Reading the CPLD Revision Register (18h)              |     |
| Sample Code (C:DOS / debug.exe)                       |     |
| Chapter 6: Connector Pin Assignments                  |     |
| Table 6-1: Connector Pin Assignments - P2             |     |
| Table 6-2: Connector Pin Assignments - P3             |     |
| Chapter 7: Specification                              |     |
| Customer Comments                                     | 0.0 |

# **Chapter 1: Introduction**

#### **Features**

- Up to eight quadrature encoders may be connected
- Input conditioning per channel allows a variety of encoder types to be used
- Interrupt for an encoder index is program enabled per channel
- Outputs to computer can include count, direction of movement
- 24 bit counters for each input channel
- +5V supply available to the user

## **Applications**

- Automatic Test Systems
- Laboratory Automation
- Robotics
- Machine Control
- Security Systems
- Energy Management

#### **Functional Description**

The card is a general purpose Quadrature Encoder Counter/Interface board. It is provided in the popular PC/104 format and conditions and monitors the outputs of 8 encoders.

Available functions include anything that can be programmed into the versatile LSI/CSI LS7267 integrated circuit. Core functions handled by the LS7267 includes direction and total count. By performing these functions on-board, it frees the computer for higher level applications.

The ability to provide an interrupt for the index frees the computer from the necessity of constantly reading the position of an encoder.

Interrupts are directed to levels #2 through #7, #10 through #12, and #15 by jumper installation.

The card is designed for industrial applications. Each input line is buffered and capable of accepting inputs up to 6 volts. A +5 Volt source is available to provide power for many encoder types.

The conditioned inputs are connected to associated LSI/CSI LS7267 integrated circuits. These circuits are the heart of the card's operation. We strongly recommend reviewing the manufacturer's data sheet for detailed information.

The card occupies 32 bytes of I/O address space. The base address is selectable via jumpers anywhere within the range of 100-3E0 hex. An illustrated setup program is provided with the card. Interactive displays show locations and proper settings of jumpers to set up board address and interrupt levels.

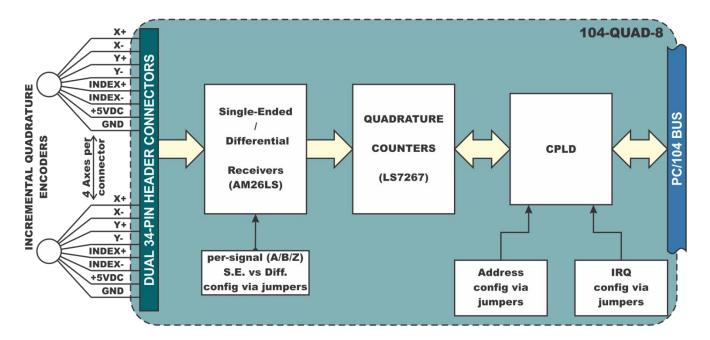

Figure 1-1: Block Diagram

# **Ordering Guide**

| 104-QUAD-8 | Eight-channel quadrature decoder PC/104 board |
|------------|-----------------------------------------------|
| 104-QUAD-6 | Six-channel quadrature decoder PC/104 board   |
| 104-QUAD-4 | Four-channel quadrature decoder PC/104 board  |

# **Model Options**

- -T Extended operating temperature of -40° to +85°C
- -RoHS This product is available in a RoHS compliant version. Please call for specific pricing then be sure to add this suffix to the model number on any hard-copy or verbal purchase orders.

# Included with your board

The following components are included with your shipment, depending on options ordered. Please take the time now to ensure that no items are damaged or missing.

• PC/104 quadrature board

# **Optional Accessories**

| • | C104-34F-12    | Ribbon cable assembly, 12" with 34 pin female headers on each end                                                                                             |
|---|----------------|----------------------------------------------------------------------------------------------------|
| • | STB-34         | Screw terminal board, 34 pin male header                                                                                                    |
| • | DIN-SNAP6      | DIN-rail mounting for one STB-34                                                                                                    |
| • | 104-HDW-KIT(x) | PC/104 mounting hardware kit includes standard 4/40 (x=S for standard), (x=M for metric) standoffs and pan-head Phillip screws for securing into PC/104 stack |

# **Chapter 2: Installation**

The software provided with this PC/104 Board is available for download for free from the product page on our website at <a href="http://ACCES.IO/Downloads">http://ACCES.IO/Downloads</a>.

# **Installing from Downloaded Installer**

Download the software package here (<a href="https://accesio.com/files/packages/104-QUAD-8 Install.exe">https://accesio.com/files/packages/104-QUAD-8 Install.exe</a>) or from the Downloads tab on the product page.

### Linux

1. Please visit <a href="https://github.com/accesio/Linux PC104 legacy">https://github.com/accesio/Linux PC104 legacy</a> for Linux support for this board family.

#### Installing the Hardware

Before installing the board, carefully read Chapter 3 and Chapter 4 of this manual and configure the board according to your requirements. The SETTINGS Program can be used to assist in configuring jumpers on the board. Be especially careful with Address Selection. If the addresses of two installed functions overlap, you will experience unpredictable computer behavior. To help avoid this problem, refer to the FINDBASE.EXE program installed with the software package. The settings program does not set the options on the board, these must be set by jumpers.

#### To Install the Board

- 1. Install jumpers for selected options and base address according to your application requirements, as mentioned above.
- 2. Remove power from the PC/104 stack.
- 3. Assemble standoff hardware for stacking and securing the boards.
- 4. Carefully plug the board onto the PC/104 connector on the CPU or onto the stack, ensuring proper alignment of the pins before completely seating the connectors together.
- 5. Install I/O cables onto the board's I/O connectors and proceed to secure the stack together or repeat steps 3-5 until all boards are installed using the selected mounting hardware.
- 6. Check that all connections in your PC/104 stack are correct and secure then power up the system.
- 7. Run one of the provided sample programs appropriate for your operating system that was installed with the software package to test and validate your installation.

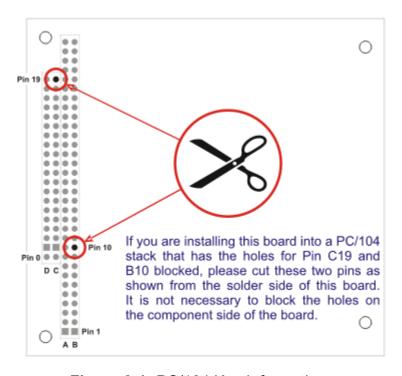

Figure 2-1: PC/104 Key Information

# **Chapter 3: Option Selection**

The only selections necessary to setup on the card are the card's base address and the differential (DIFF) / single-ended (SE) jumpers. All other features are setup via software, except IRQ's.

Interrupts are optional, and directed to levels #2 through #7, #10 through #12, and #15 by a jumper at locations labeled IRQ2 through IRQ7, IRQ10 through IRQ12, and IRQ15.

For PCB Revision C1 and newer, the "Input Mode Select" for encoder output type has 3 jumpers per channel, 1 each for A, B & Z (Index).

From the center jumper post to the "SE" position applies 1.4V to receiver low inputs. From the center jumper post to the "DIFF" position applies  $1K\Omega$  Termination between high and low inputs and completes open wire detection circuitry.

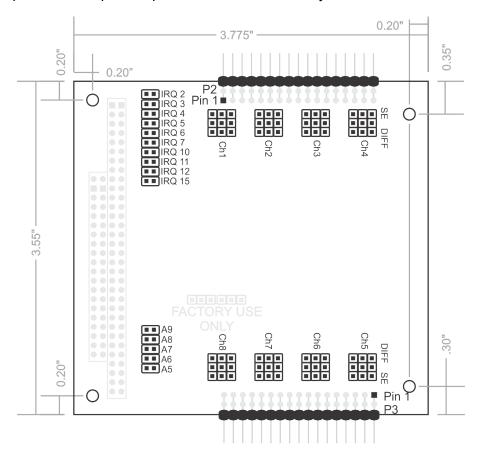

Figure 3-1: Setup Configuration Map

# **Chapter 4: Address Selection**

The card occupies 32 bytes of I/O space. The card base address can be selected anywhere within the I/O address range 100-3E0 hex. If in doubt of where to assign the base address, refer to the table below and the FINDBASE program.

| HEX RANGE          | USAGE                            |
|--------------------|----------------------------------|
| 000-00F            | 8237 DMA Controller 1            |
| 020-021            | 8259 Interrupt                   |
| 040-043            | 8253 Timer                       |
| 060-06F            | 8042 Keyboard Controller         |
| 070-07F            | CMOS RAM, NMI Mask Reg, RT Clock |
| 080-09F            | DMA Page Register                |
| 0A0-0BF            | 8259 Slave Interrupt Controller  |
| 0C0-0DF            | 8237 DMA Controller 2            |
| 0F0-0F1            | Math Coprocessor                 |
| 0F8-0FF            | Math Coprocessor                 |
| 170-177            | Fixed Disk Controller 2          |
| 1F0-1F8            | Fixed Disk Controller 1          |
| 200-207            | Game Port                        |
| 238-23B            | Bus Mouse                        |
| 23C-23F            | Alt. Bus Mouse                   |
| 278-27F            | Parallel Printer                 |
| 2B0-2BF            | EGA                              |
| 2C0-2CF            | EGA                              |
| 2D0-2DF            | EGA                              |
| 2E0-2E7            | GPIB (AT)                        |
| 2E8-2EF            | Serial Port Serial Port          |
| 2F8-2FF<br>300-30F | Serial Port                      |
| 310-31F            |                                  |
| 320-32F            | Hard Disk (XT)                   |
| 370-377            | Floppy Controller 2              |
| 378-37F            | Parallel Printer                 |
| 380-38F            | SDLC                             |
| 3A0-3AF            | SDLC                             |
| 3B0-3BB            | MDA                              |
| 3BC-3BF            | Parallel Printer                 |
| 3C0-3CF            | VGA EGA                          |
| 3D0-3DF            | CGA                              |
| 3E8-3EF            | Serial Port                      |
| 3F0-3F7            | Floppy Controller 1              |
| 3F8-3FF            | Serial Port                      |

Table 4-1: Hex Ranges

The board's base address is set up by JUMPERS. Those jumpers control address bits A5 through A9. (Lines A4, A3, A2, A1 and A0 are used on the board to control individual registers. How these four lines are used is described in the Programming section of this manual.)

To determine how to set these JUMPERS for a desired hex-code address, refer to the SETUP program provided with the board. If you prefer to determine proper jumper settings yourself, first convert the hex-code address to binary form. Then, <u>for each "0", install corresponding jumpers and for each "1", remove the corresponding jumper.</u>

The following example illustrates jumper selection corresponding to hex 300 (or binary 11 000x xxxx). The "x xxxx" represents address lines A4, A3, A2, A1, and A0 used on the board to select individual registers as described in the Programming section of this manual.

| Base Address in Hex Code | 3   |     | 0  |    |    |  |
|--------------------------|-----|-----|----|----|----|--|
| Conversion Factors       | 2   | 1   | 8  | 4  | 2  |  |
| Binary Representation    | 1   | 1   | 0  | 0  | 0  |  |
| Jumper Legend            | A9  | A8  | A7 | A6 | A5 |  |
| Addr. Line Controlled    | A9  | A8  | A7 | A6 | A5 |  |
| Jumper Selection         | OFF | OFF | ON | ON | ON |  |

Table 4-2: Hex Conversion Table

Carefully review the address selection reference table on the preceding page before selecting the board address. If the addresses of two installed functions overlap, you will experience unpredictable computer behavior.

# **Chapter 5: Programming**

The card is an I/O-mapped device that is easily configured from any language and any language can easily perform quadrature reads. This is especially true if the form of the data is byte or word wide. All references to the I/O ports would be in absolute port addressing. However, a table could be used to convert the byte or word data ports to a logical reference.

Please refer to the chip-specification for the LS7267 in addition to this user manual for guidance and information helpful to write device drivers for it (this spec sheet is on the software CD located in "ChipDocs"), Also, the source code for Windows shows how to write device drivers for this product.

| Address                      | Port Assignment                   | Operation  | Device          |  |
|------------------------------|-----------------------------------|------------|-----------------|--|
| Base Address                 | Channel 1 Data                    | Read/Write |                 |  |
| Base Address +1              | Channel 1 Flag / Command          | Read/Write | F: 11.07007     |  |
| Base Address +2              | Channel 2 Data                    | Read/Write | First LS7267    |  |
| Base Address +3              | Channel 2 Flag / Command          | Read/Write |                 |  |
| Base Address +4              | Channel 3 Data                    | Read/Write |                 |  |
| Base Address +5              | Channel 3 Flag / Command          | Read/Write | 0               |  |
| Base Address +6              | Channel 4 Data                    | Read/Write | Second LS7267   |  |
| Base Address +7              | Channel 4 Flag / Command          | Read/Write |                 |  |
| Base Address +8              | Channel 5 Data                    | Read/Write |                 |  |
| Base Address +9              | Channel 5 Flag / Command          | Read/Write | Th::::d   07007 |  |
| Base Address +A              | Channel 6 Data                    | Read/Write | Third LS7267    |  |
| Base Address +B              | Channel 6 Flag / Command          | Read/Write |                 |  |
| Base Address +C              | Channel 7 Data                    | Read/Write |                 |  |
| Base Address +D              | Channel 7 Flag / Command          | Read/Write | Faunth   07007  |  |
| Base Address +E              | Channel 8 Data                    | Read/Write | Fourth LS7267   |  |
| Base Address +F              | Channel 8 Flag / Command          | Read/Write |                 |  |
| Base Address +10             | Interrupt Status Register         | Read Only  |                 |  |
| Base Address +11             | Channel Operation Register        | Read/Write |                 |  |
| Base Address +12             | Index/Interrupt Register          | Read/Write |                 |  |
| Base Address +13             | Reserved for Factory Use          | N/A        | CPLD            |  |
| Base Address +14             | Reserved for Factory Use          | N/A        |                 |  |
| Base Address +15             | Reserved for Factory Use          | N/A        |                 |  |
| Base Address +16             | Index Input Levels                | Read Only  |                 |  |
| Base Address +17             | Differential Encoder Cable Status | Read/Write |                 |  |
| Base Address +18             | CPLD Revision                     | Read Only  |                 |  |
| Base Address +19 through +1F | Reserved for Factory Use          | N/A        |                 |  |

Table 5-1: Base Address Map

## Data Registers (0, 2, 4, 8, A, C, E)h:

These registers are read to retrieve the current count from the channel, and written to set the Preset Register and the Filter Clock Prescalers.

To get the count from Channel 1 (Data register 0) you would first write 11h to the control register at address 1. Three reads are then required to get the current count from data register 0. The first read returns the Least Significant Byte and the last read returns the Most Significant Byte.

In order to write to the Preset Register first write 11h to the control register. Then perform three writes to the data register. The first write is the Least Significant Byte, and the last write is the Most Significant Byte.

In order to write to the Filter Clock Prescaler first write 11h to the control register. Then write one byte to the data register with the desired PSC value. Then write 19h to the control register.

## Control Registers (1, 3, 5, 7, 9, B, D, F)h:

The control registers all correspond to the data register that is one address below it. The control register is used for the following operations:

- Reading the Flag Register;
- Resetting the BP (three byte data pointer) and flags;
- Setting the PSC (filter clock factor n) and PR (preset count);
- Initial setup of the Counter Mode Register, Input/Output Control Register and Index Control Register.

## Reading the FLAG Register:

Bit 0 BT: Borrow Toggle flip-flop. Toggles every time the counter underflows.

Bit 1 CT: Carry Toggle flip-flop. Toggles every time the counter overflows.

Bit 2 CPT: Compare Toggle flip-flop. Toggles every time the counter is equal to the Preset

Register.

Bit 3 S: Sign flag. Set to 1 when counter underflows and reset to 0 when it overflows.

Bit 4 E: Error flag. Set to 1 when excessive noise is present at the count inputs in

quadrature mode. Ignore in other modes.

Bit 5 U/D: Up/Down flag. Set to 1 when counting up and reset to 0 when counting down.

Bit 6 IDX: Index. Set to 1 when selected index input is at active level.

Bit 7: Not used is always 0.

## Writing to the RLD (Reset and Load Signal Decoders):

Bit 0: 1 to reset BP.

Bits 1 & 2: Set bit 1 high to reset CNTR, set bit 2 high to reset BT, CT, CPT, S flags.

Set both bits high to reset E flag.

Bits 3 & 4: Set bit 3 high to transfer Preset Register to Counter.

Set bit 4 high to transfer CNTR to Output Latch.

Set both high to transfer Preset Register LSB to the PSC (FCK Prescaler).

Bits 5 & 6: Set both bits to 0.

Bit 7: Set high to program both counters simultaneously.

## Writing to the CMR (Counter Mode Register):

Bit 0: Set low to use Binary count, and set high to use BCD count.

Bits 1 & 2: Set both low to use Normal count.

Set bit 1 high to use Range Limit.

Set bit 2 high to use Non-Recycle count. Set both bits high to use Modulo-N count.

Bits 3 & 4: Set both bits low to use non-quadrature mode.

Set bit 3 high to use Quadrature times 1. Set bit 4 high to use Quadrature times 2. Set both bits high to use Quadrature times 4.

Bits 5 & 6: Set bit 5 high and bit 6 low.

Bit 7: Set high to program both counters simultaneously.

### Writing to the IOR (Input / Output Control Register):

Bit 0: Set high to enable A and B inputs.

Bit 1: Set low to preset count when Index occurs.

Set high to continuously count.

Bit 2: Set low.

Bits 3 & 4: Set both bits low to use FLG1 as /Carry (active low).

Set bit 3 high to use FLG1 as /Compare (active low). Set bit 4 high to use FLG1 as /Carry/Borrow (active low). Set both bits high to use FLG1 as Index (active high).

Bits 5 & 6: Set bit 5 low and bit 6 high.

Bit 7: Set high to program both counters simultaneously.

Note that when Interrupts are enabled on the card they occur whenever FLG1 is active.

## Writing to the IDR (Index Control Register):

Bit 0: Set high to enable index.

Bit 1: Set high for a positive index polarity.

Set low for a negative index polarity.

Bit 2: Set low.

Bits 3 & 4: Not used.

Bits 5 & 6: Set high.

Bit 7: Set high to program both counters simultaneously.

# **Working with Interrupts:**

## Reading the Interrupt Status Register (10h)

When an interrupt occurs read from address 10h to determine which channel was the source.

Bit 0-7: The Least Significant Bit will correspond to the first channel.

High = true

## Writing to the Channel Operation Register (11h)

Any write to this address will clear any pending interrupts. A read from this address will return it's contents.

Bit 0: Set high to reset all Counters.

Set low to enable all Counters.

Bit 1: Reserved.

Bit 2: Set low to disable the interrupt function.

Set high to enable the interrupt function.

Bits 3-7: Reserved.

## Writing to the Index / Interrupt Register (12h)

This register is used to Preset Counter via the LCNTR input pin when a channel index occurs as described in **Writing to the IOR** and **Writing to the IDR**.

Additionally it is used to generate interrupts whenever FLG1 on a channel is active as described in **Writing to the IOR** and **Writing to the Channel Operation Register**.

Each bit of this register enables / disables a corresponding channel.

For an 8 channel board a read from this address will return its contents.

For a 4 channel board, bits 4 through 7 will return 0.

Bit 0: Set high to enable Channel 1
Bit 1: Set high to enable Channel 2
Bit 2: Set high to enable Channel 3
Bit 3: Set high to enable Channel 4
Bit 4: Set high to enable Channel 5
Bit 5: Set high to enable Channel 6
Bit 6: Set high to enable Channel 7
Bit 7: Set high to enable Channel 8

## Reading Index Input Levels (16h)

Bit 0 through 7 correspond to channels 1 through 8.

Logic 0 = Index Input low (false).

Logic 1 = Index Input high (true).

\*If your encoder does not have an Index signal, the Index Positive Input pin needs to be grounded or the corresponding channel bit will return a logic 1 level.

### Reading Differential Encoder Cable Status (17h)

Bit 0 through 7 correspond to channels 1 through 8.

To enable any channel write a 0 to the corresponding bit.

When enabled, Logic 0 = cable fault (not connected or loose wires).

Logic 1 = cable connection good or cable fault disabled (default).

Bits 0 through 7 will always read a high when disabled.

#### Reading the CPLD Revision Register (18h)

To determine the CPLD Revision read from address 18h Old card assembly\* revisions B10 and earlier will read FF

With the latest revision, the 8 channel board will read 02, and the 4 channel board will read 04.

<sup>\*</sup> Assembly revision can be confirmed by the paper label affixed to the outside of the PC/104 connector of the board, so it is visible from the outside when the board is installed in the stack.

# Sample Code (C:DOS / debug.exe)

```
Channel 1 setup
o 301 15
o 300 00
o 300 00
o 300 00
o 301 28
o 301 59
o 301 63
o 311 05
o 311 04
o 312 01
Channel 1 data (24-bit) and flags (8-bit), card interrupt status (8-bit)
o 301 11
i 300
i 300
i 300
i 301
i 310
o 311 04
repeat above 7 commands while turning encoder
```

# **Chapter 6: Connector Pin Assignments**

| Function                    | CH# | Pin | _   |   |   | )        | Pin | CH# | Function                    |
|-----------------------------|-----|-----|-----|---|---|----------|-----|-----|-----------------------------|
| Ground                      | 1   | 1   |     | • |   |          | 2   | 1   | Fused +5V                   |
| Index Negative Input        | 1   | 3   | ļ   | ╛ | 므 |          | 4   | 1   | Index Positive Input        |
| Quadrature A Negative Input | 1   | 5   | l b | 9 | ㅁ | ₽        | 6   | 1   | Quadrature A Positive Input |
| Quadrature B Negative Input | 1   | 7   | 1.6 | - | 붜 | C        | 8   | 1   | Quadrature B Positive Input |
| Ground                      | 2   | 9   | ŀ   | 4 | н | 34-      | 10  | 2   | Fused +5V                   |
| Index Negative Input        | 2   | 11  | ŀ   | H |   | +        | 12  | 2   | Index Positive Input        |
| Quadrature A Negative Input | 2   | 13  | lt  | - | П | Pin      | 14  | 2   | Quadrature A Positive Input |
| Quadrature B Negative Input | 2   | 15  | 1   | • |   | 工        | 16  | 2   | Quadrature B Positive Input |
| Ground                      | 3   | 17  | ]   | Ξ |   | ead      | 18  | 3   | Fused +5V                   |
| Index Negative Input        | 3   | 19  |     | • | ▣ | pe       | 20  | 3   | Index Positive Input        |
| Quadrature A Negative Input | 3   | 21  | ļ   | ∸ | ㅁ | <u>e</u> | 22  | 3   | Quadrature A Positive Input |
| Quadrature B Negative Input | 3   | 23  |     | - | 므 | $\leq$   | 24  | 3   | Quadrature B Positive Input |
| Ground                      | 4   | 25  |     | - | 믬 | Male     | 26  | 4   | Fused +5V                   |
| Index Negative Input        | 4   | 27  | l b | ÷ | H | (D       | 28  | 4   | Index Positive Input        |
| Quadrature A Negative Input | 4   | 29  |     | i | H |          | 30  | 4   | Quadrature A Positive Input |
| Quadrature B Negative Input | 4   | 31  |     | _ | _ |          | 32  | 4   | Quadrature B Positive Input |
| No connection               |     | 33  | 33  |   | 4 | 2        | 34  |     | No connection               |

**Table 6-1:** Connector Pin Assignments - P2

#### Notes:

- 1. When using single-ended Encoders leave the Negative Input open (internal 1.4V threshold level) and connect the Encoder (A, B, Index) output lead to the corresponding Positive Input pin.
- 2. Both single-ended and differential Encoders require a ground connection between the Encoder and the PC/104 board to eliminate the adverse effects of exceeding the common mode range when an external power supply is used.
- 3. When the Fused +5V source is used to power your encoders, (i.e. on pins 2, 10, 18, & 26) Ground (i.e. on pins 1, 9, 17, & 25) is a required return path.

| Function                    | CH# | Pin | _   | 8 | _ | 3            | Pin | CH# | Function                    |
|-----------------------------|-----|-----|-----|---|---|--------------|-----|-----|-----------------------------|
| Ground                      | 5   | 1   |     | - |   |              | 2   | 5   | Fused +5V                   |
| Index Negative Input        | 5   | 3   | l F | 4 | П |              | 4   | 5   | Index Positive Input        |
| Quadrature A Negative Input | 5   | 5   | 1 H | 4 | 므 | ₽            | 6   | 5   | Quadrature A Positive Input |
| Quadrature B Negative Input | 5   | 7   | Ιħ  | 4 | H | C            | 8   | 5   | Quadrature B Positive Input |
| Ground                      | 6   | 9   | 1 H | - | H | 34-          | 10  | 6   | Fused +5V                   |
| Index Negative Input        | 6   | 11  | H   | - | 8 | <del> </del> | 12  | 6   | Index Positive Input        |
| Quadrature A Negative Input | 6   | 13  | lt  | - | ā | Pin          | 14  | 6   | Quadrature A Positive Input |
| Quadrature B Negative Input | 6   | 15  | Ì   | • | П | 工            | 16  | 6   | Quadrature B Positive Input |
| Ground                      | 7   | 17  |     | • |   | ead          | 18  | 7   | Fused +5V                   |
| Index Negative Input        | 7   | 19  |     | _ | ▣ | be           | 20  | 7   | Index Positive Input        |
| Quadrature A Negative Input | 7   | 21  | Ļ   | 4 | ▣ | er           | 22  | 7   | Quadrature A Positive Input |
| Quadrature B Negative Input | 7   | 23  |     | - | Ц | $\leq$       | 24  | 7   | Quadrature B Positive Input |
| Ground                      | 8   | 25  |     | 4 | Η | Male         | 26  | 8   | Fused +5V                   |
| Index Negative Input        | 8   | 27  | ι н | - | 뭐 | (D           | 28  | 8   | Index Positive Input        |
| Quadrature A Negative Input | 8   | 29  |     | - | ä |              | 30  | 8   | Quadrature A Positive Input |
| Quadrature B Negative Input | 8   | 31  | _   | _ | ۲ | .5           | 32  | 8   | Quadrature B Positive Input |
| No connection               |     | 33  | 33  | 5 | 1 | $\simeq$     | 34  |     | No connection               |

Table 6-2: Connector Pin Assignments - P3

#### Notes:

- 1. When using single-ended Encoders leave the Negative Input open (internal 1.4V threshold level) and connect the Encoder (A, B, Index) output lead to the corresponding Positive Input pin.
- 2. Both single-ended and differential Encoders require a ground connection between the Encoder and the PC/104 board to eliminate the adverse effects of exceeding the common mode range when an external power supply is used.
- 3. When the Fused +5V source is used to power your encoders, (i.e. on pins 2, 10, 18, & 26) Ground (i.e. on pins 1, 9, 17, & 25) is a required return path.

# **Chapter 7: Specification**

**Power Consumption** 

+ 5 Volts
 260mA (typical, no load on +5V fused output pins)

+ 5 V Fused Outputs Two 0.5A Resettable fuses

**Input Section** 

Receiver Type AM26LS32

Configuration per Encoder
 Phase A, Phase B and Index

Number of Channels 4 or 8

Common mode input range +/- 7 V maximum

Differential Input Range +/- 7 V, ±25 V absolute maximum

Differential voltage values are at the noninverting (+) input terminals with respect to the inverting (-) input

terminals

Sensitivity +/- 200 mV
Hysteresis 50 mV typical

Termination
 1k Ω when differential jumper is installed

Input bias (Positive pins) 100kΩ to +5V

(Negative pins)  $100k\Omega$  to ground

Single-ended threshold (Negative pins) +1.4V via pull up/down combo

Only when single-ended jumper is installed (Rev C

PCBs and newer)

**Counter Section** 

Counter Type: LS7267 24 bit Dual Axis Quadrature Counter

Quadrature Clock Frequency 4.3 MHz maximum

Quadrature Separation 57 ns min
 Quadrature Clock Pulse Width 115 ns min
 Index Pulse width 85 ns min

Filter Clock (FCK)
 PC/104 Bus OSC 14.318 MHz

**Interrupt Controller Section** 

Controller Type
 CPLD

Interrupts
 Interrupt Sources
 Jumper selectable (2-7,10-12,15)
 FLG1 outputs from LS7267

Addressing
 ISA bus address is set by jumpers (100-3E0h)

**Environmental** 

Operating Temperature: 0°C to +70°C (optional -40°C to +85°C)

Storage Temperature: -50°C to +120°C

Humidity: up to 95% RH, non-condensing

# **Customer Comments**

If you experience any problems with this manual or just want to give us some feedback, please email us at: **manuals@accesio.com**. Please detail any errors you find and include your mailing address so that we can send you any manual updates.

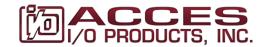

10623 Roselle Street, San Diego CA 92121 Tel. (858)550-9559 FAX (858)550-7322 www.accesio.com